# *Predictive Modeling Workshop*

# **Pre-Work: Data Cleaning / Exploration and Feature Engineering**

## March 21, 2018

18th Annual Intercompany Long Term Care Insurance Conference

**ILTCI** 

#### **Important Info**

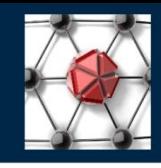

- Claim termination rate (CTR) data has been extracted from the SOA experience database<sup>1</sup> and modified for workshop purposes. Don't use the modified data in a real study.
- The modified data can be found [here.](http://www.iltciconf.org/index_htm_files/ILTCI PM workshop CTR data.zip) The R programs referenced within this presentation can be found [here](http://www.iltciconf.org/index_htm_files/0300 - ModelFiles.zip).
- This data will be used with the pre-work materials and in the workshop as well.

1. https://www.soa.org/experience-studies/2015/research-ltc-study-2000-11-aggregrated/

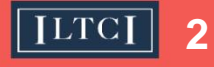

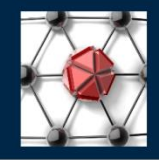

- On your computer make sure the following directories exist, which are needed to run the programs referenced in this presentation:
	- Create C:\ILTCI\_Workshop\Data\
	- Make sure you put the CTR data in the above directory
	- Also create C:\ILTCI\_Workshop\Output\
- On your computer you will want to be sure that you have installed the core R software and R Studio. Please go to these links if not:
	- Download the core R software [here.](https://cran.rstudio.com/)
	- Download RStudio [here](https://www.rstudio.com/products/rstudio/download/).

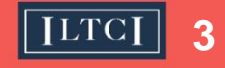

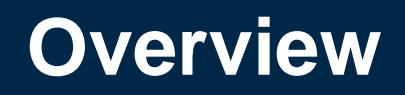

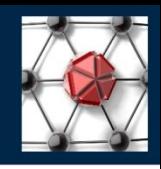

- Now we have data let's start modeling right? Nope….
- Garbage in is garbage out, make sure your data is in good shape
- ~80% of your time will be spent here

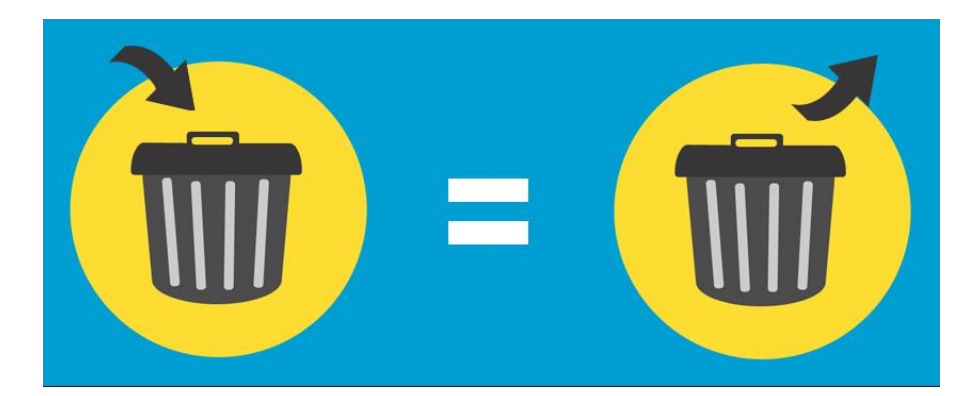

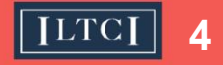

#### **Getting started**

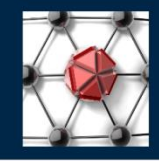

- It's important to make sure your data are clean and ready to go for your modeling project.
- Have you viewed your driver and response variables?
- Does your data have any outliers, or blanks?

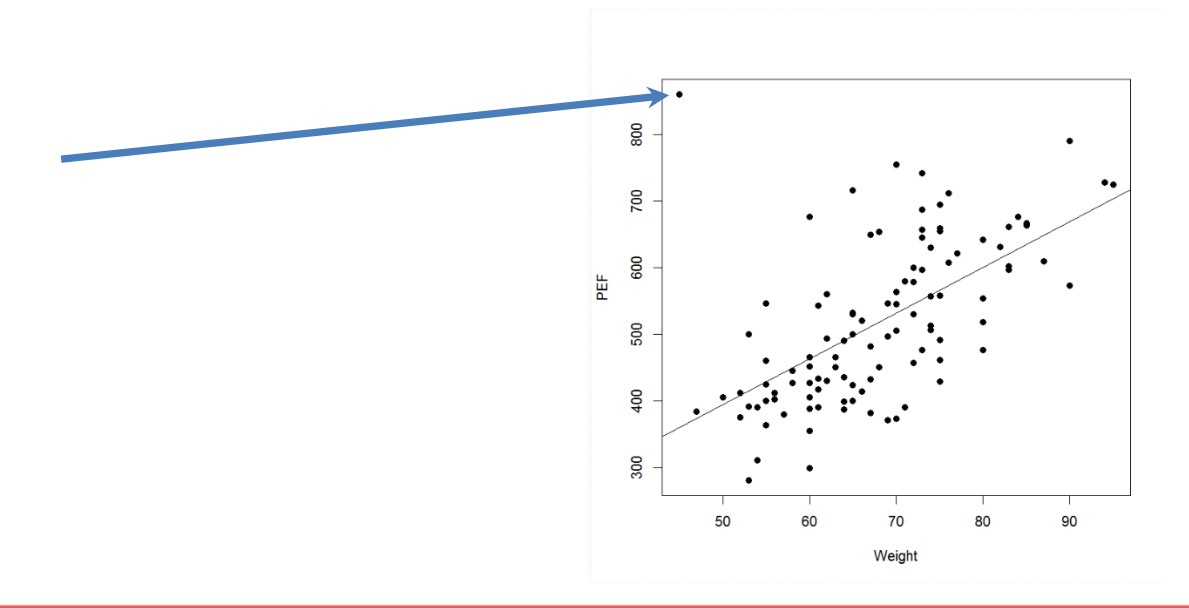

*Source:* 

*http://stats.stackexchange. com/questions/194783/ext reme-values-in-the-data*

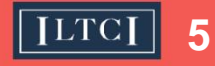

#### **Getting started**

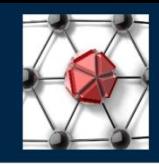

- Now let's jump into some R code. Open up the "0100 - Data Explore.R" program and go through steps 1.0.1 to 1.0.7
- Make sure that you have already run R program 0001 – Install Packages, which was attached to the homework reminder e-mail.

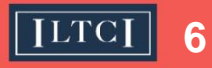

#### **Data relationships**

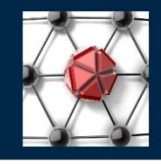

- If you notice patterns in your data that are strange find out why and try and fix them.
- Have you viewed relationships amongst your driver and response variables?
- Are some driver variables so related that they do not appear to add any value?

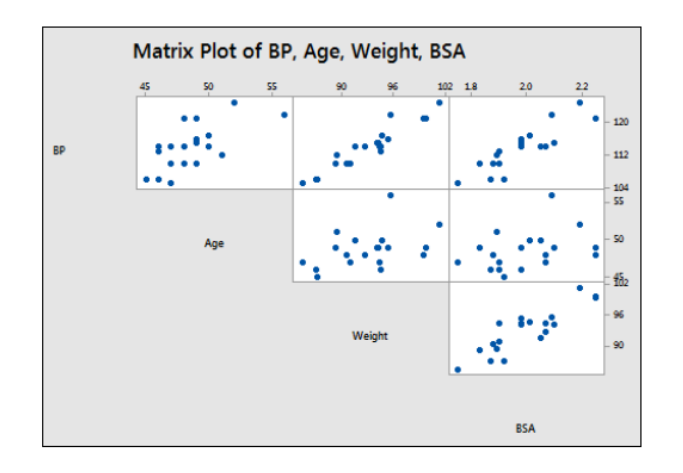

*Source: https://onlinecourses.scien ce.psu.edu/stat501/node/3 47*

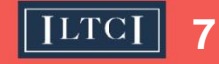

#### **Moment of truth**

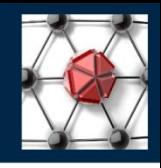

- Sometimes your data may not be good enough quality to use in a modeling project.
- Are the data granular enough for your modeling purpose?
- Are the data credible enough? Can industry data help out?
- Do you find too many outliers, blanks, and / or other suspicious patterns?
- Do you find that certain relationships you expect to be true, are violated by simple views of your data?

#### **Moment of truth**

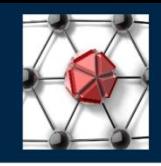

• Jump back into the "0100 - Data Explore.R" program and go through steps 1.0.8 to 1.0.13

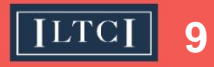

- Data is clean Can we make any additional variables?
- Start simple We can always circle back.
- Would any transformations of your variables better serve you?

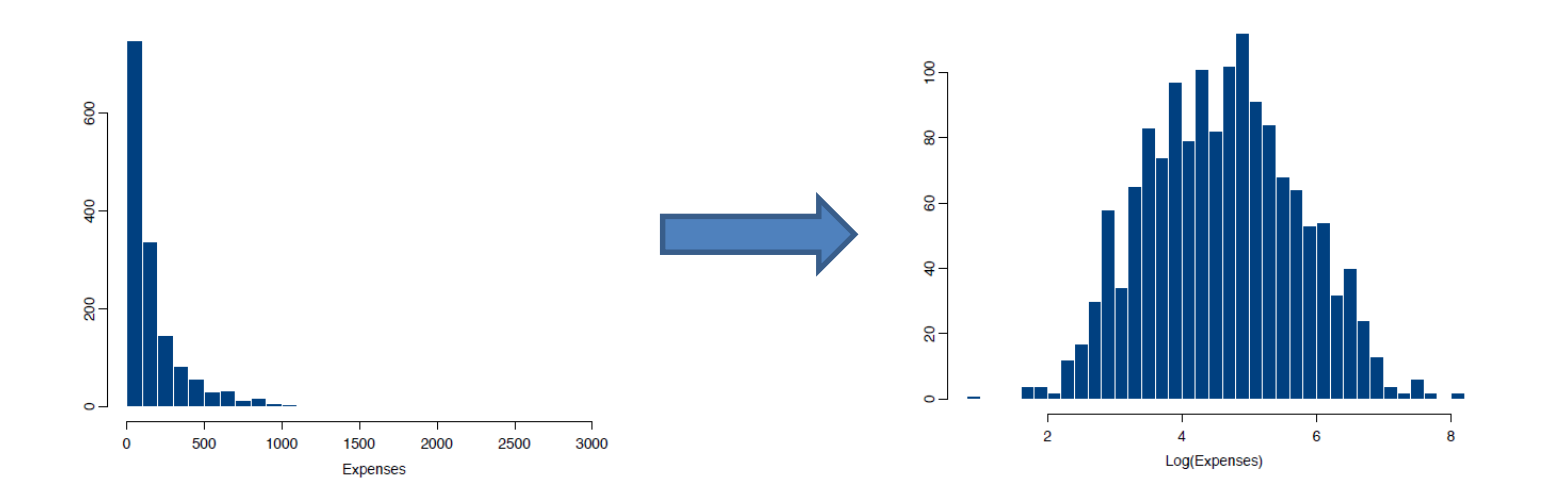

*Source: http://www.kenbenoit. net/courses/ME104/lo gmodels2.pdf*

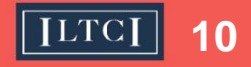

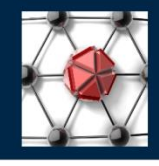

- The most populous part of your data is what can be considered the "base level" characteristic.
- For example, if there are more claim terminations for females than males, then females would be the desirable base level characteristic of the gender driver variable.
- This concept will become more important in the next section.

*"The base level should not be sparse. … Any level which is not sparse is an appropriate base level."* 

*– Piet de Jong and Gillian Z. Heller, "Generalized Linear Models for Insurance Data"*

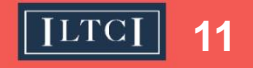

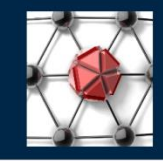

- Split data into training and validation data.
- What proportion of your data can you afford to segment out of your training data analysis?
- Can you afford to also make a test dataset?

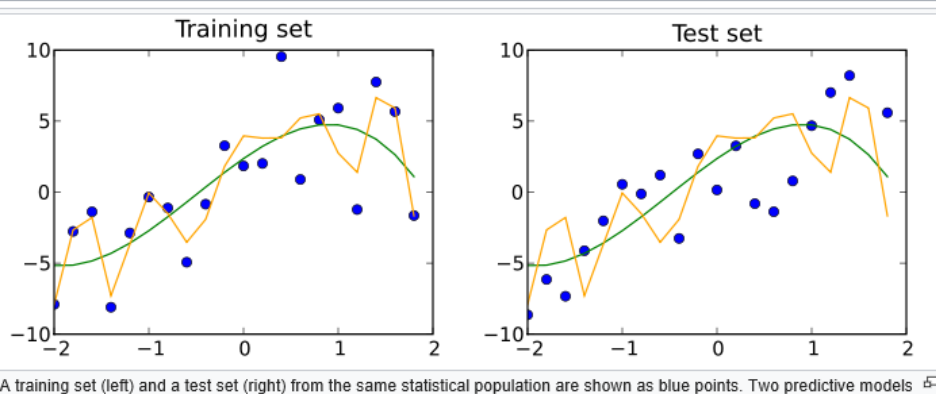

*Source: https://en.wikipedia. org/wiki/Test\_set*

A training set (left) and a test set (right) from the same statistical population are shown as blue points. Two predictive models  $\Box$ are fit to the training data. Both fitted models are plotted with both the training and test sets. In the training set, the MSE of the fit shown in orange is 4 whereas the MSE for the fit shown in green is 9. In the test set, the MSE for the fit shown in orange is 15 and the MSE for the fit shown in green is 13. The orange curve severely overfits the training data, since its MSE increases by almost a factor of four when comparing the test set to the training set. The green curve overfits the training data much less, as its MSE increases by less than a factor of 2.

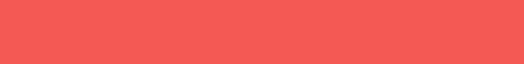

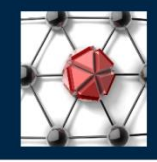

• Let's now split the data in R using the following program "0150 - Separate data into train val test.R"

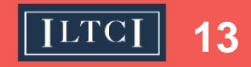

## *Predictive Modeling Workshop*

# **Pre-Work: Cox / Poisson Modeling**

### March 21, 2018

18th Annual Intercompany Long Term Care Insurance Conference

**ILTCI** 

#### **Overview**

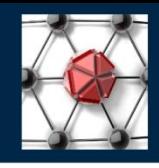

- We explored and staged the data for modeling, now let's review the basics of survival modeling and how they can be applied with predictive modeling.
- For more background on survival modeling review items #4 and #5 of the pre-workshop materials from the 2017 ILTCI workshop located here:

http://iltciconf.org/2017/predictivemodelingmaterials.htm

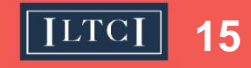

#### **Overview**

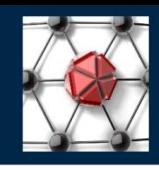

- Start simple to get a feel for your data.
- Do you have some *a priori* notions as to what relationships should exist in your dataset?
- Do you have a sense as to how the hazard rate function might look?
- R can help you fit models based on your answers to the above.

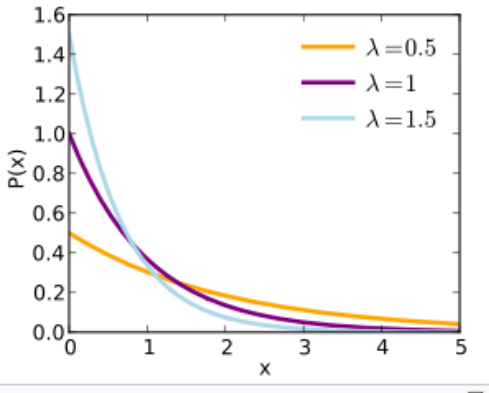

Exponential failure density functions. Each of these  $45$ has a (different) constant hazard function (see text).

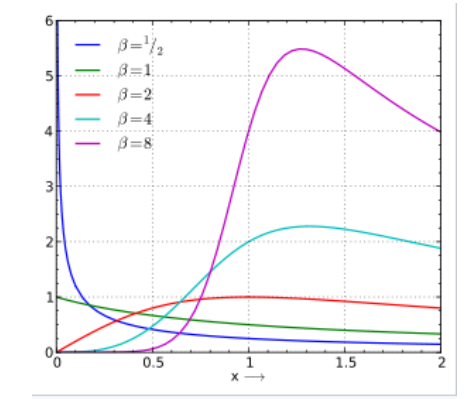

Hazard function  $h(t)$  plotted for a selection of loglogistic distributions.

*Source: https://en.wikipedia.org/ wiki/Failure\_rate*

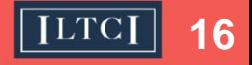

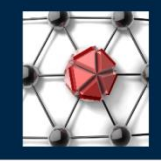

- Kaplan-Meier produces a survival function based on your raw input data.
- What will you use as your function of time?  $\bullet$
- What cells will you focus on?

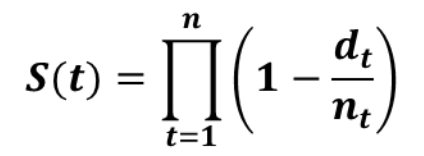

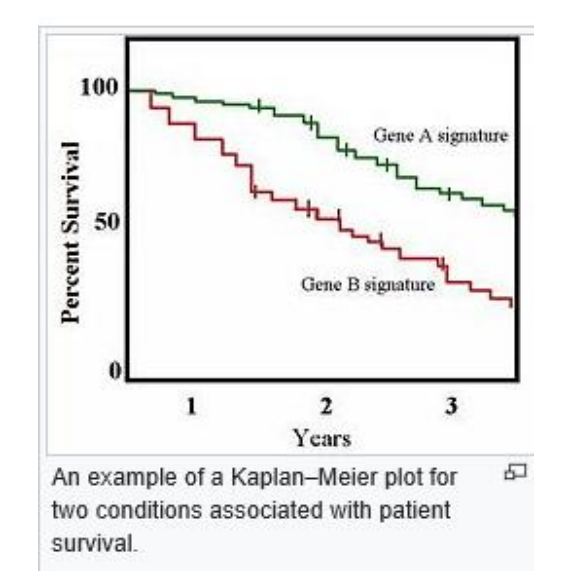

*Source: https://en.wikipedia.org/ wiki/Kaplan%E2%80% 93Meier\_estimator*

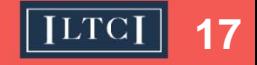

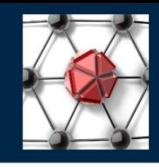

- A Nelson-Aalen estimator can give you an idea about the shape of the cumulative hazard function, and as a result which model of hazard rates might best fit your data.
- Which probability distribution might best describe the CTR data?

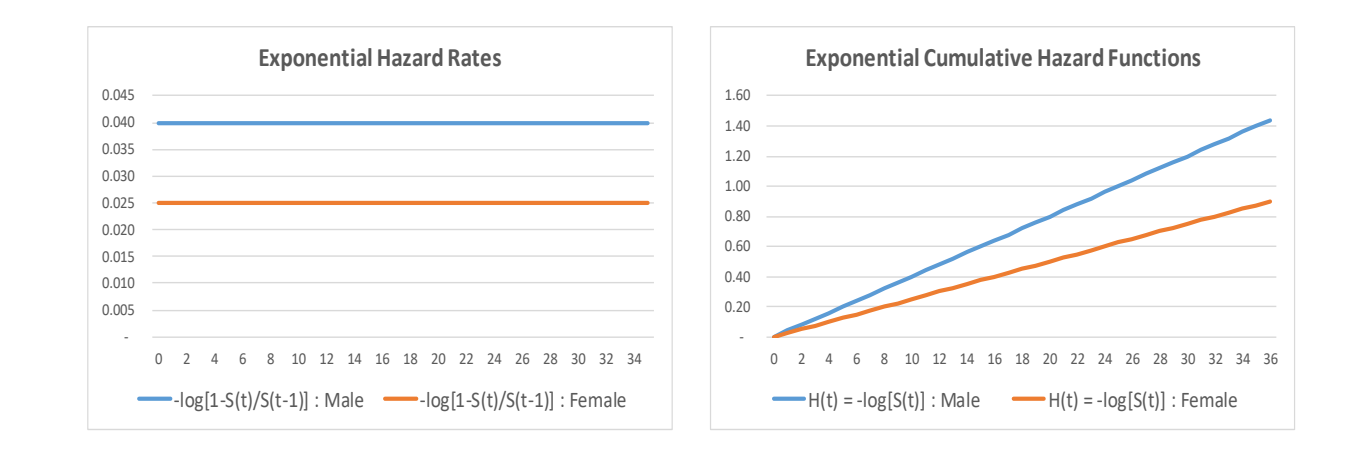

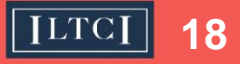

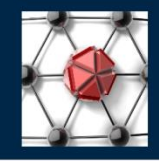

• Now let's try out code that explores some basic tabular survival curves in the "0200 - KM-NA.R" program.

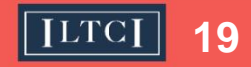

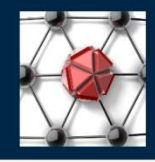

- The Cox model produces a non-parametric baseline hazard rate function  $\lambda(t)$  or  $h(t)$ .
- It also produces an estimate of the regression coefficients for covariates like gender and their statistical significance.

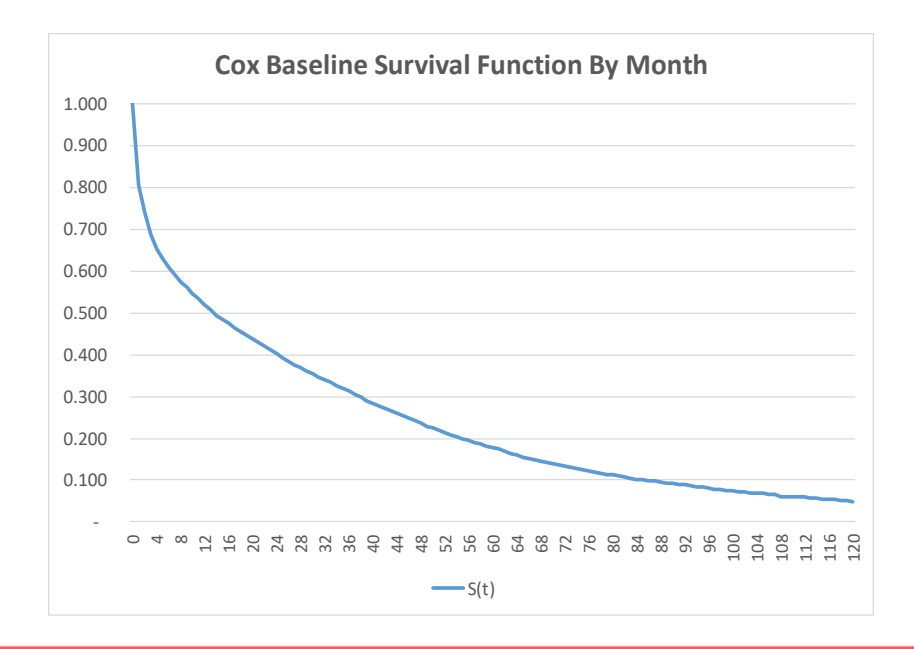

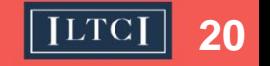

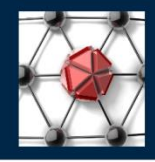

• In the "0220 - CoxPH.R" program we will now show how we can use a Cox model to gain more insight from our data by analyzing it all at once to find relationships across cohorts.

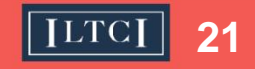

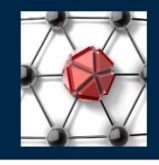

- The plot shows the base level survival function.
- Covariate values show how the CTRs vary for the non-baseline effects.
- Tests of statistical significance usually follow a Chi-Square test.
- Effects are relative to the base level say for gender, female might be base level (with subscript "0"), so male would be an effect that is:
	- Exponential in *S(t): S(t) = S<sup>0</sup> (t)exp(Effect)*
	- Proportional in *h(t): exp(Effect) x h<sup>0</sup> (t)*
	- Linear in *log[h(t)]: log[h(t)] = Effect + log[h<sup>0</sup> (t)]*

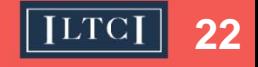

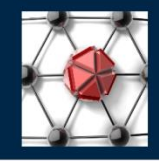

- A piecewise Exponential model can be fit to the data and provide very similar results to a Cox model with more time granularity.
- The piecewise Exponential can be fit to about four segments of the claim duration curve and arrive at a similar result.

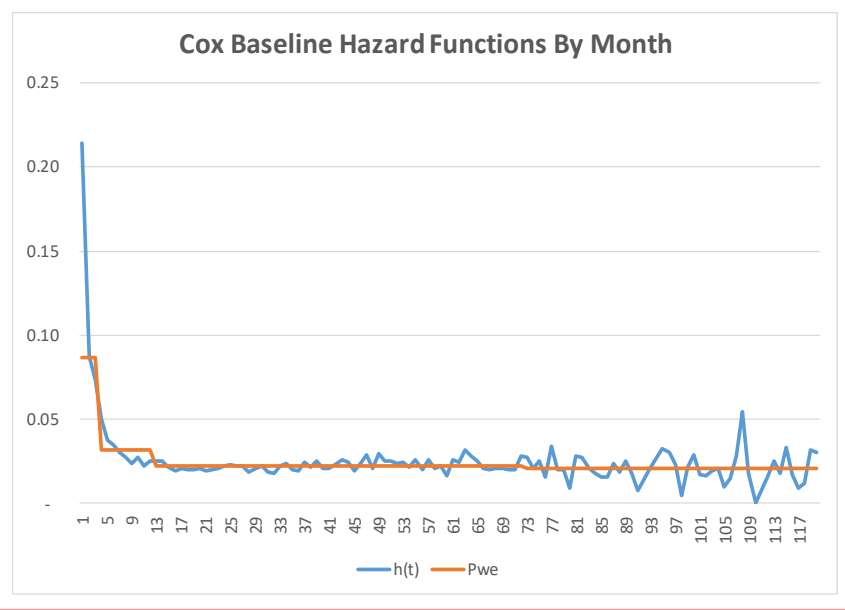

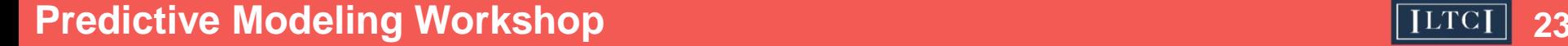

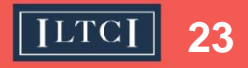

#### **Comparable models**

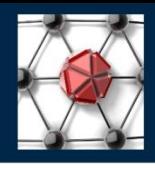

• In steps 2.3.1 to 2.3.9 of the "0230 - PweCoxPH.R" program we will explore running a piece-wise exponential model, which can allow us to introduce time-varying covariates.

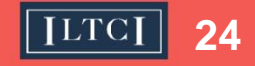

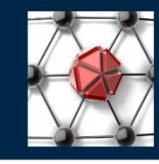

- A process that has Poisson counts is equivalent to a process that has Exponential waiting times.
- The Poisson GLM can be used to arrive at the exact same results as with the piecewise Exponential model.

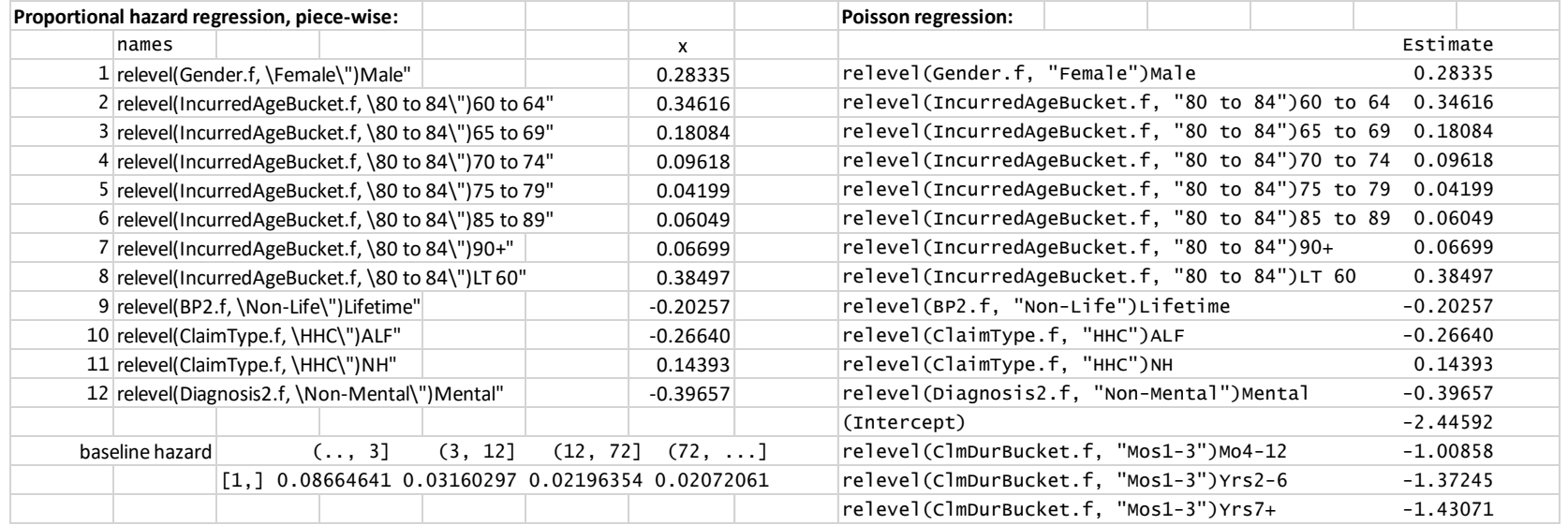

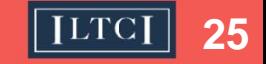

### **Poisson-Exponential model equivalence**

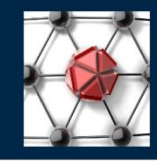

• Finally in steps 2.3.10 to 2.3.14 of the "0230 - PweCoxPH.R" program we will run through code that shows the equivalence of a piece-wise exponential model and a Poisson GLM.

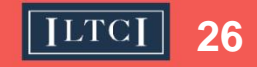

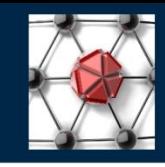

- We have introduced the data and provided a link between survival models and their application through GLMs.
- Important notes:
	- When using a Poisson GLM for modeling hazard rates the exact exposure method should be used to calculate exposures versus using the actuarial exposure method. The exposures should also be used as an offset in the model.
	- The resulting predictions of the model are then hazard rates. To convert them into probabilities take: 1- exp(-hazard rate)

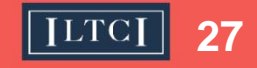

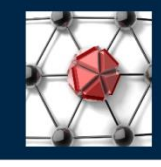

- Not all of the files you downloaded were used in this pre-work presentation.
- We have not used all of the R programs in the downloaded zip file. The others will be used in the workshop.
- There is an additional data file called "smoothed\_assumptions.Rdata". That file will not be used until the workshop as well.

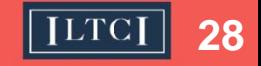